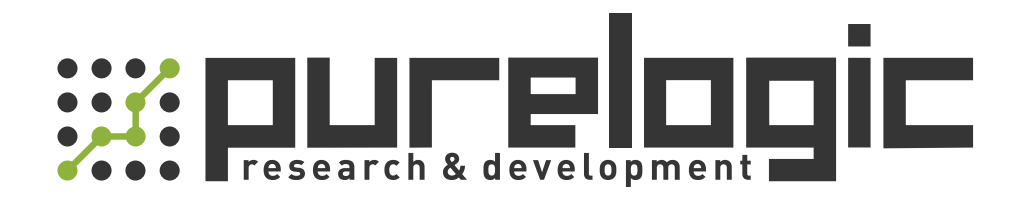

# РУКОВОДСТВО ПО ЭКСПЛУАТАЦИИ Модуль RD-WF

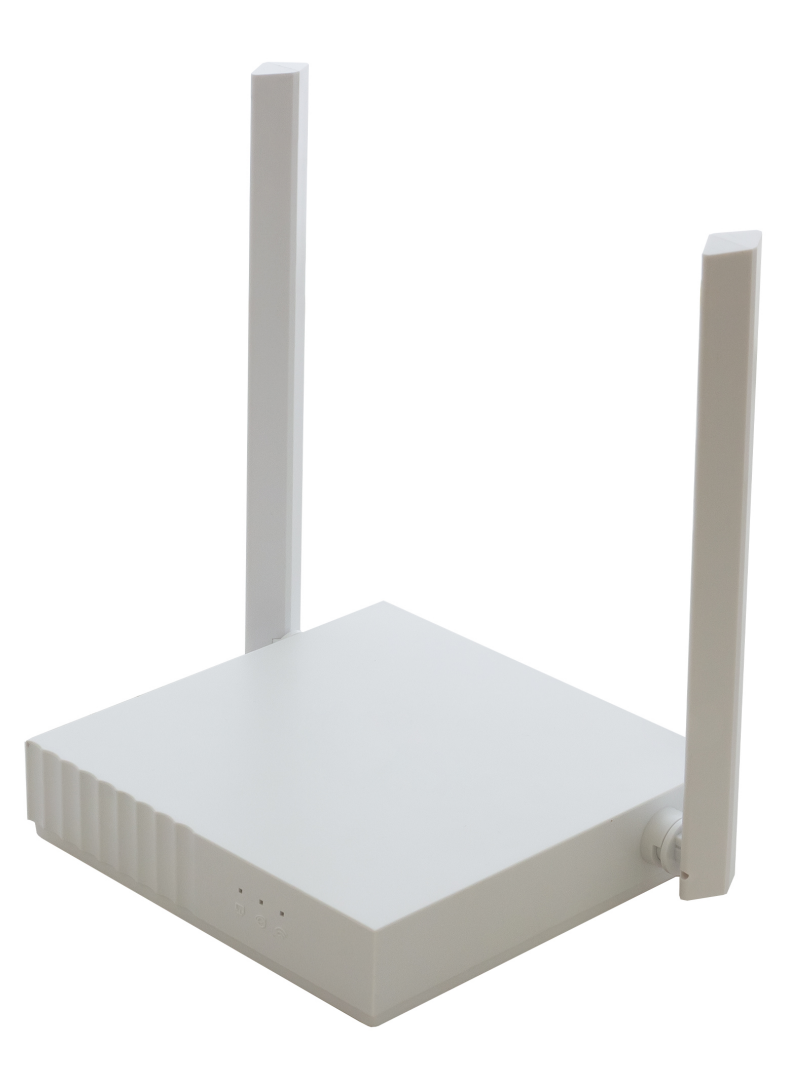

## <span id="page-1-0"></span>**CONTENTS**

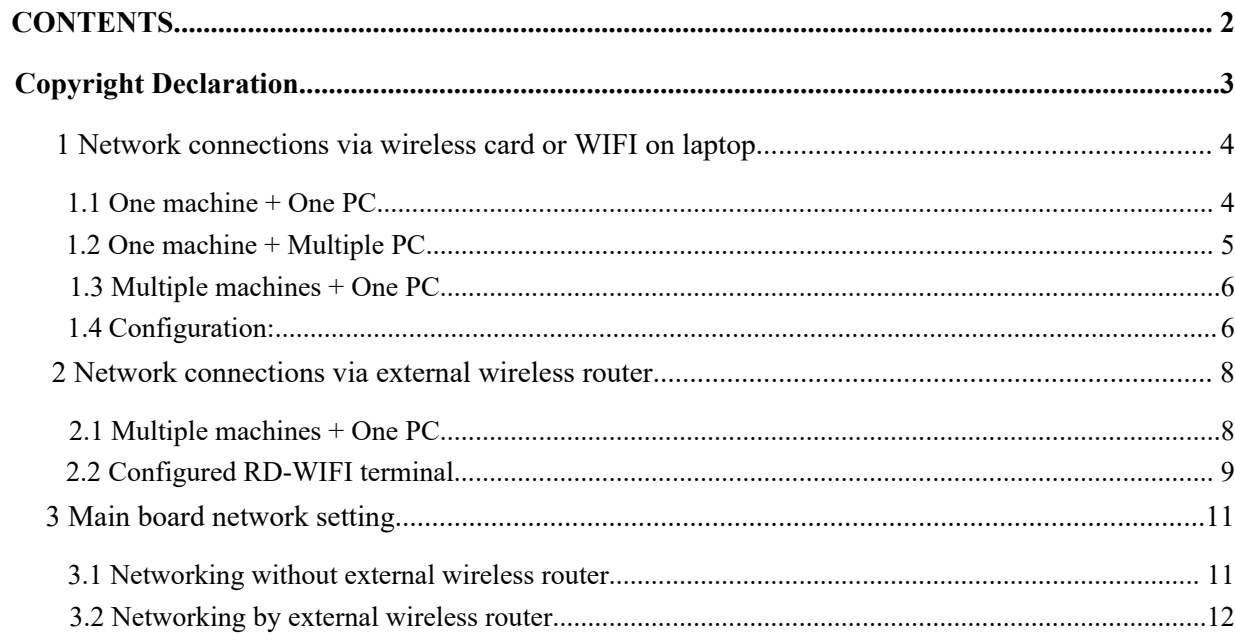

 $\overline{\phantom{a}}$ 

**Copyright Declaration**<br>
thereinafter referred to as "Ruida Technology")<br>
t rights, copyrights and other intellectual property rights for this

- <span id="page-2-0"></span>**Copyright Declaration**<br>Shenzhen Ruida Technology Co., Ltd. (hereinafter referred to as "Ruida Technology")<br>All rights reserved.<br>1. Ruida Technology holds the patent rights, copyrights and other intellectual property right **Copy**<br>
Shenzhen Ruida Technology Co., Ltd. (hereinafte<br>
All rights reserved.<br>
1. Ruida Technology holds the patent rights, a<br>
product and its related software. Without au<br>
is allowed to copy, manufacture, process **1. Copyright Declaration**<br>
Shenzhen Ruida Technology Co., Ltd. (hereinafter referred to as "Ruida Technology")<br>
All rights reserved.<br>
1. Ruida Technology holds the patent rights, copyrights and other intellectual proper **Copyright Declaration**<br>production and its relation control and its relation of the product and its relation of product and its relation<br>product and its relationships relation, none company or organization or individual<br>pr **Copyright Declaration**<br>increduction and the Ruida Technology Co., Ltd. (hereinafter referred to as "Ruida Technology")<br>Ruida Technology holds the patent rights, copyrights and other intellectual property rights for this<br>p **Copyright Declaration**<br>
increase Schall rechnology Co., Ltd. (hereinafter referred to as "Ruida Technology")<br>
rights reserved.<br>
Ruida Technology holds the patent rights, copyrights and other intellectual property rights f **2.** Ruida Technology Co., Ltd. (hereinafter referred to as "Ruida Technology")<br>
All rights reserved.<br>
1. Ruida Technology holds the patent rights, copyrights and other intellectual property rights for this<br>
product and it **Copyright Declaration**<br>
Trights reserved.<br>
Ruida Technology Co., Ltd. (hereinafter referred to as "Ruida Technology")<br>
Ruida Technology holds the patent rights, copyrights and other intellectual property rights for this<br> Shenzhen Ruida Technology Co., Ltd. (hereinafter referred to as "Ruida Technology")<br>
All rights reserved.<br>
1. Ruida Technology holds the patent rights, copyrights and other intellectual property rights for this<br>
product an not be responsible for the direct, indirect, special, incidental or corresponding losses or damages and the responsible for the Rudda Technology of indirectly, otherwise shall be investigated for legal responsibility accor Transis reserved.<br>
Ruida Technology holds the patent rights, copyrights and other intellectual property rights<br>
product and its related software. Without authorization, none company or organization or in<br>
is allowed to cop lechnology holds the patent rights, copyrights and other intellectual property<br>and its related software. Without authorization, none company or organization<br>wed to copy, manufacture, process and use this product and its re
- notification. and its related software. Without authorization, none company or organization or individual to copy, manufacture, process and use this product and its relative parts directly, otherwise shall be investigated for legal resp Ned to copy, manufacture, process and use this product and its relative ply, otherwise shall be investigated for legal responsibility according to the law.<br>Technology is entitled to increase or reduce and modify the produc
- -
	-
	-
- diatectly, otherwise shall be investigated for legal responsibility according to the law.<br>
2. Ruida Technology is entitled to increase or reduce and modify the products and functions of this<br>
product stated herein as well Ruida Technology is entitled to increase or reduce and modify the products and functions of this product stated herein as well as amend any documents attached to this product, without prior The users should peruse this man product stated herem as well as amend any documents attached to this product, without prior notification.<br>The users should peruse this manual prior to using the product stated herein, Ruida Technology shall<br>not be responsi

<span id="page-3-0"></span>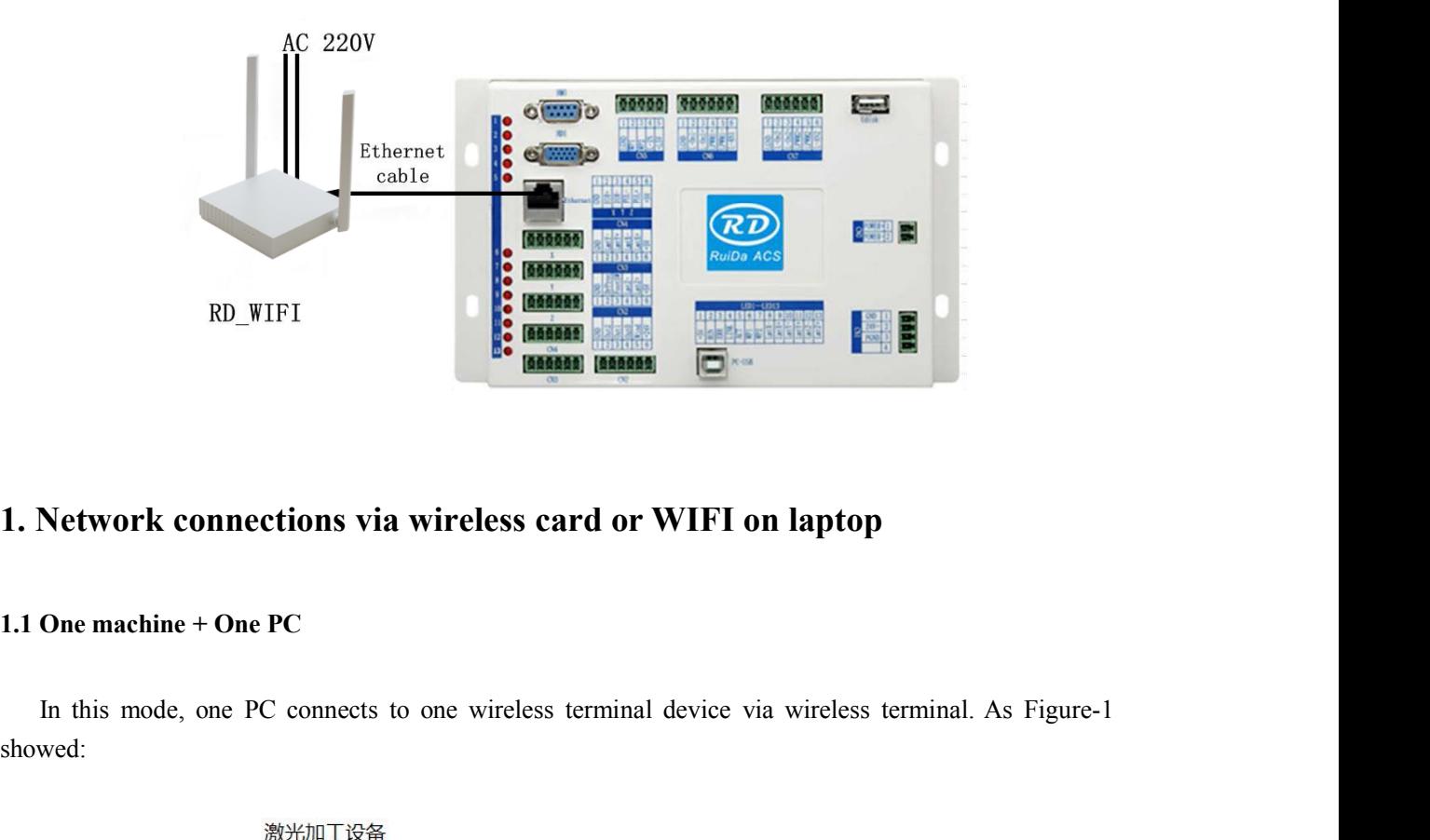

showed:

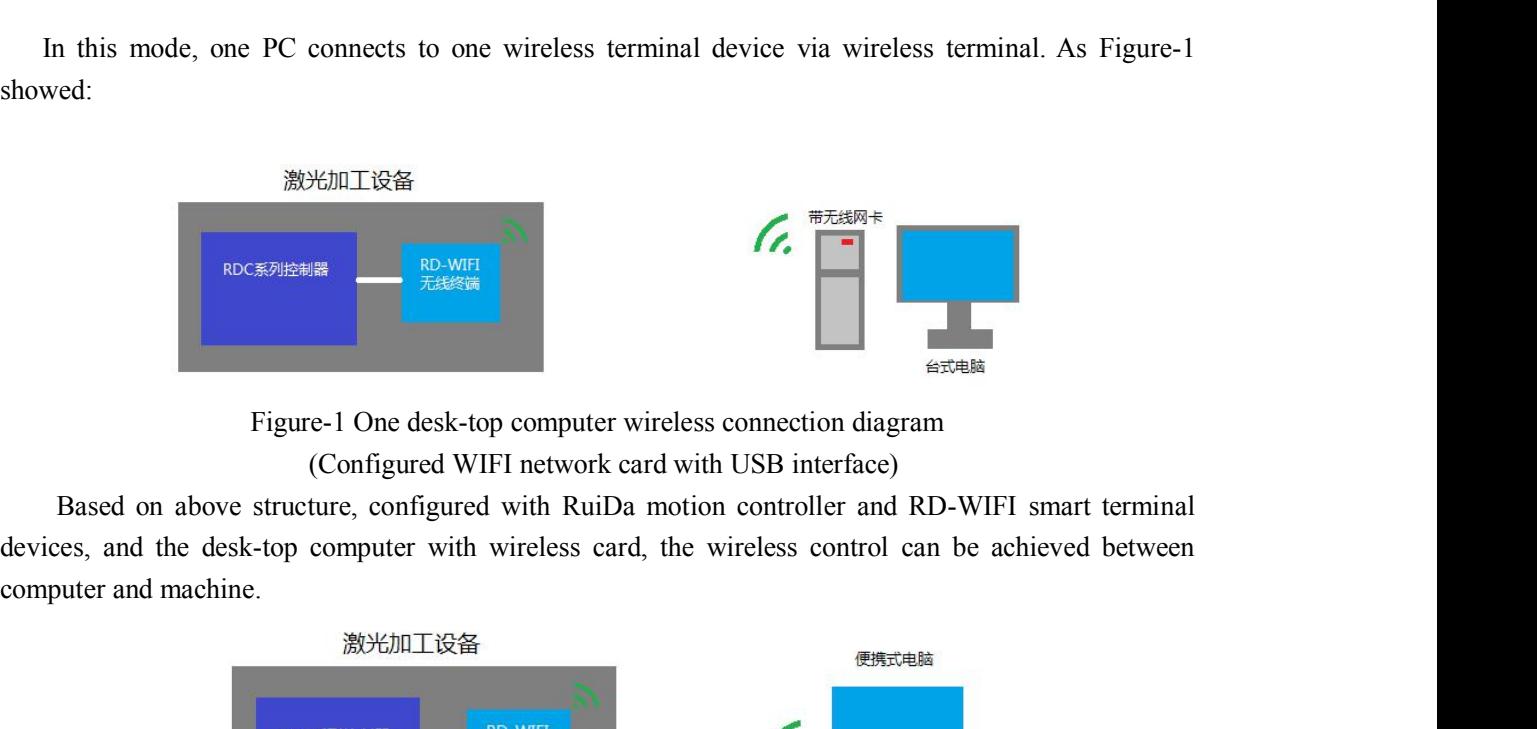

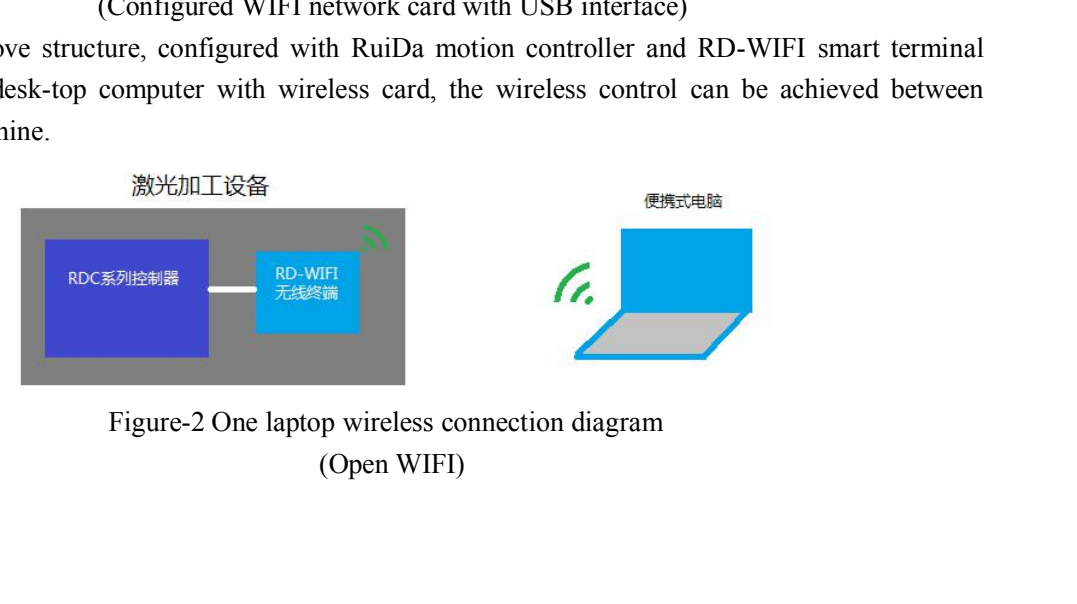

Based on above structure, configured with RuiDa motion controller and RD-WIFI smart terminal<br>es, and the laptop with wireless card, the wireless control can be achieved between laptop and<br>ine. Based on above structure, configured with RuiDa motion controller and RD-WIFI smart terminal<br>devices, and the laptop with wireless card, the wireless control can be achieved between laptop and<br>machine.<br>1.2 One machine + Mu machine. Based on above structure, configured with RuiDa motion con<br>devices, and the laptop with wireless card, the wireless control c<br>machine.<br>**1.2 One machine + Multiple PC**<br>Under this mode, multiple PC can send process tasks to Based on above structure, configured with RuiDa motion controller and RD-WIFI smart terminal<br>ices, and the laptop with wireless card, the wireless control can be achieved between laptop and<br>thine.<br>One machine + Multiple PC

<span id="page-4-0"></span>

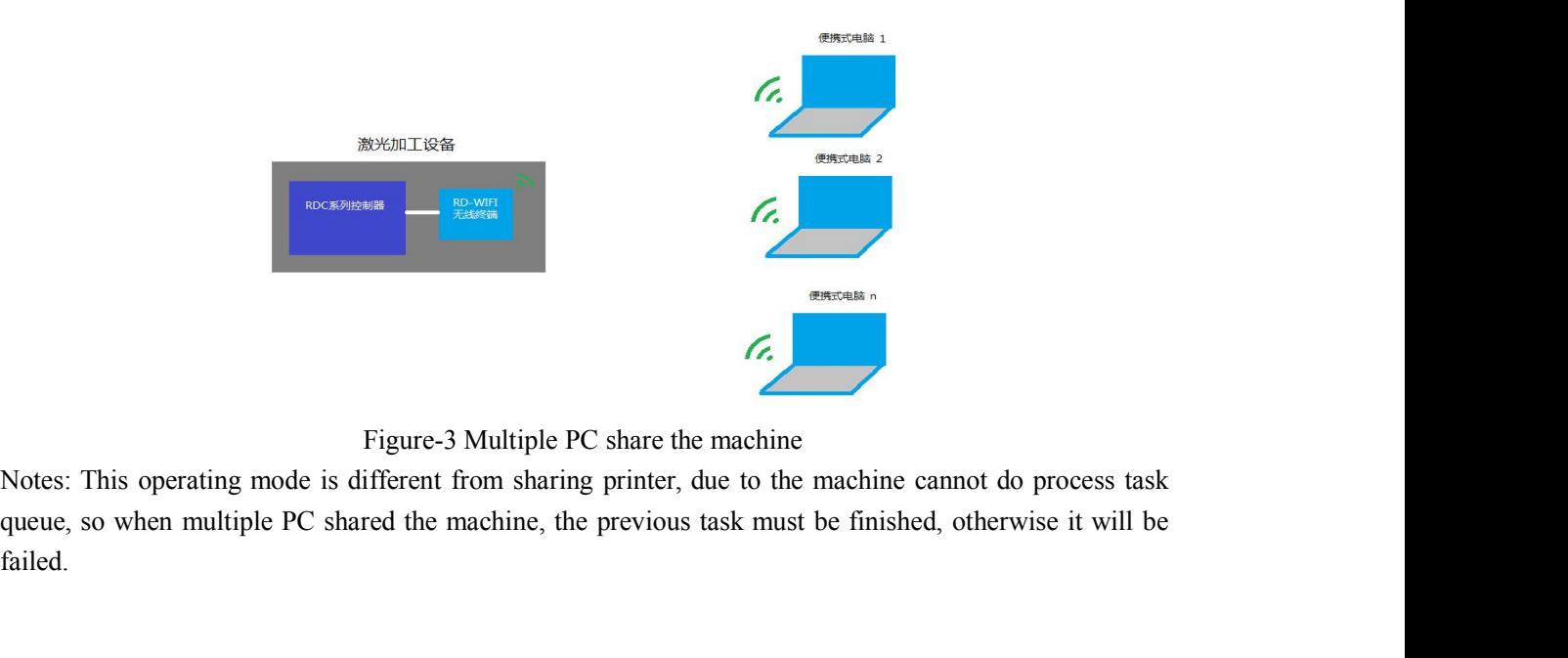

failed.

**Solution** 

**1.3 Multiple machines + One PC**<br>
Each wireless terminal has an independent WIFI name in this m<br>
WIFI to control the machine. All the machines WIFI name are listed Multiple machines + One PC<br>Each wireless terminal has an independent WIFI name in this mode. So user can chose any one of<br>FI to control the machine. All the machines WIFI name are listed in the wireless network. User can<br> 1.3 Multiple machines + One PC<br>
Each wireless terminal has an independent WIFI name in this mode. So user can chose any one of<br>
WIFI to control the machine. All the machines WIFI name are listed in the wireless network. U 1.3 Multiple machines + One PC<br>
Each wireless terminal has an independent WIFI name in this mode. So user can chose any<br>
WIFI to control the machine. All the machines WIFI name are listed in the wireless network.<br>
choose

<span id="page-5-0"></span>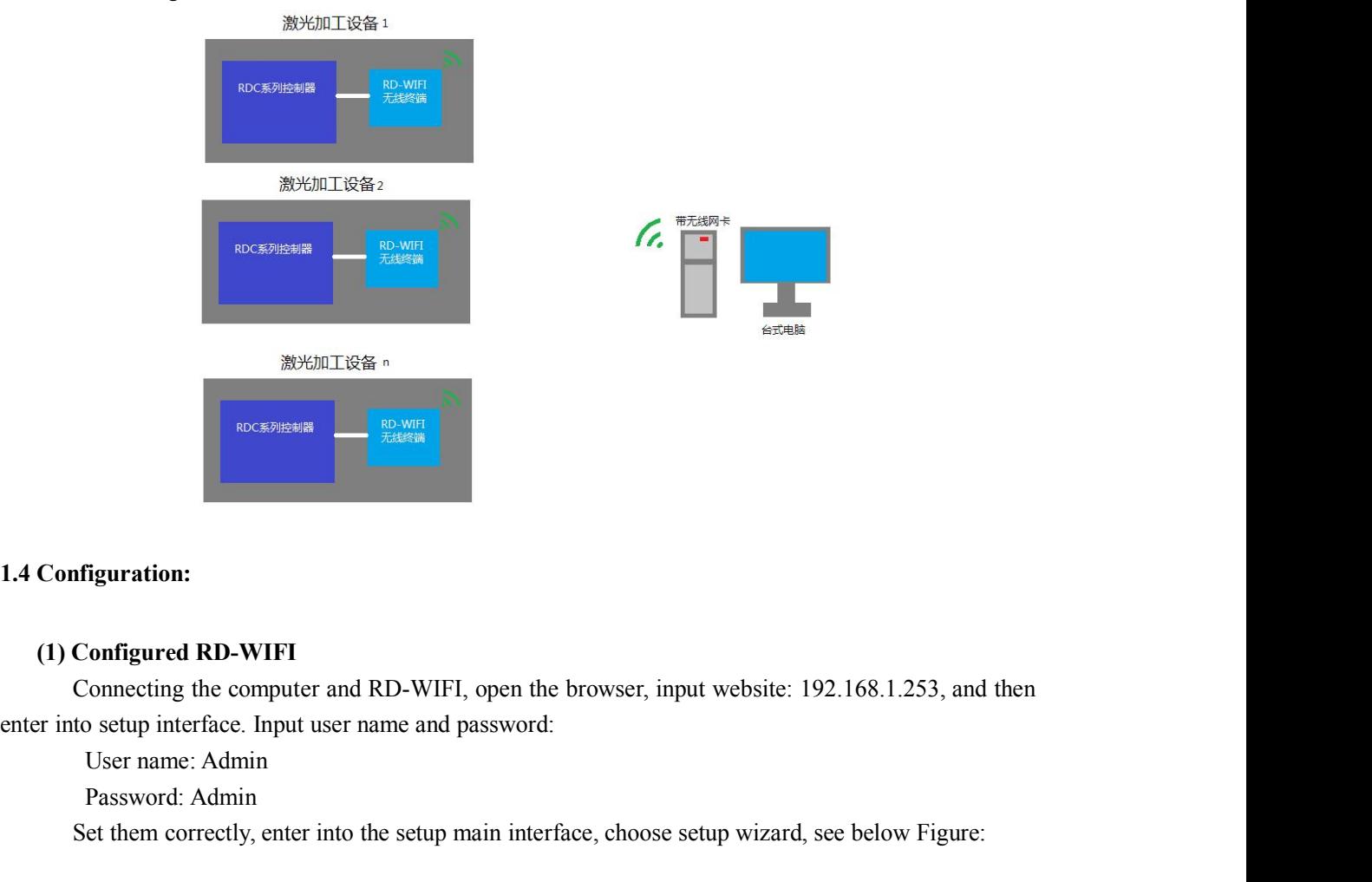

Example 1<br>
Example 1<br>
Example 1<br>
Configured RD-WIFI<br>
Connecting the computer and RD-WIFI, open the lotset<br>
o setup interface. Input user name and password:<br>
User name: Admin<br>
et them correctly, enter into the setup main in **Configured RD-WIFI**<br>
Connecting the computer and RD-WIFI, open the browser, input website: 192.168.1.253, and then<br>
to setup interface. Input user name and password:<br>
User name: Admin<br>
Password: Admin<br>
Set them correctly,

<u>and the second part of the second part of the second part of the second part of the second part of the second part of the second part of the second part of the second part of the second part of the second part of the seco</u>

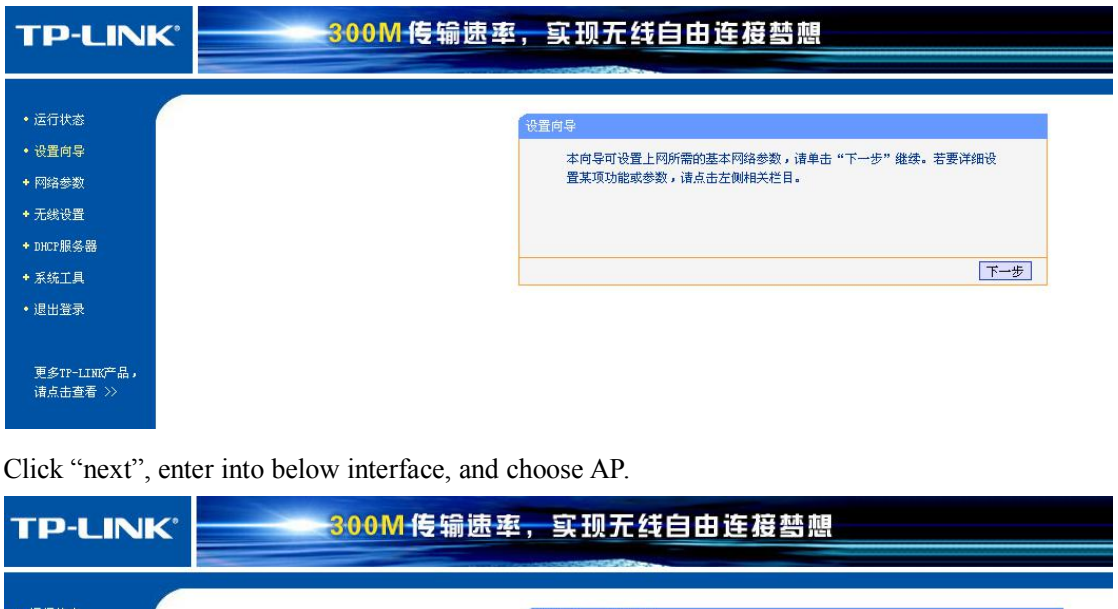

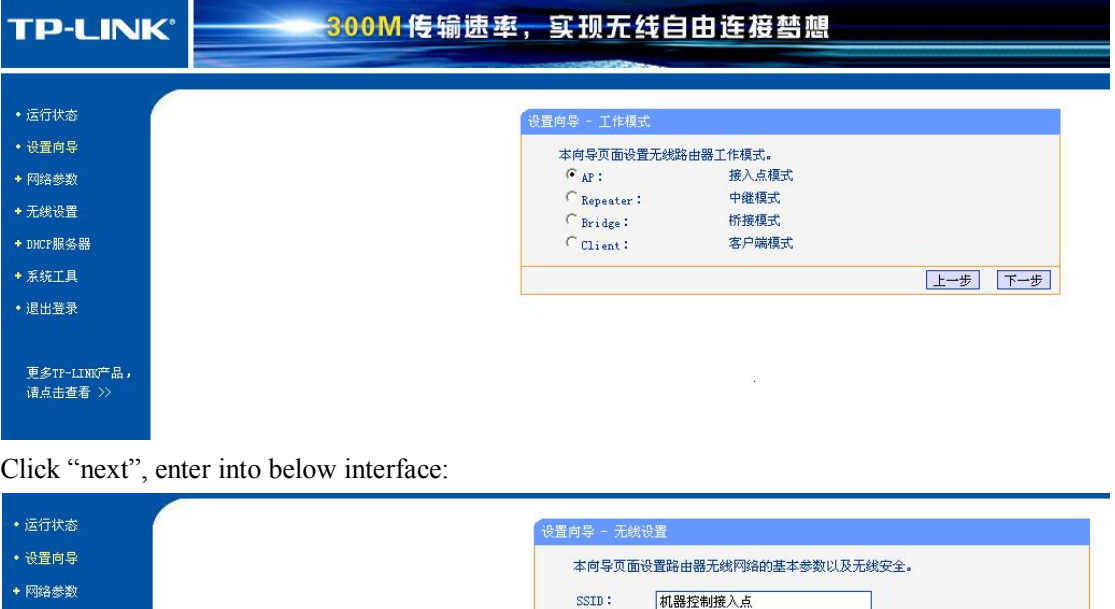

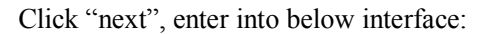

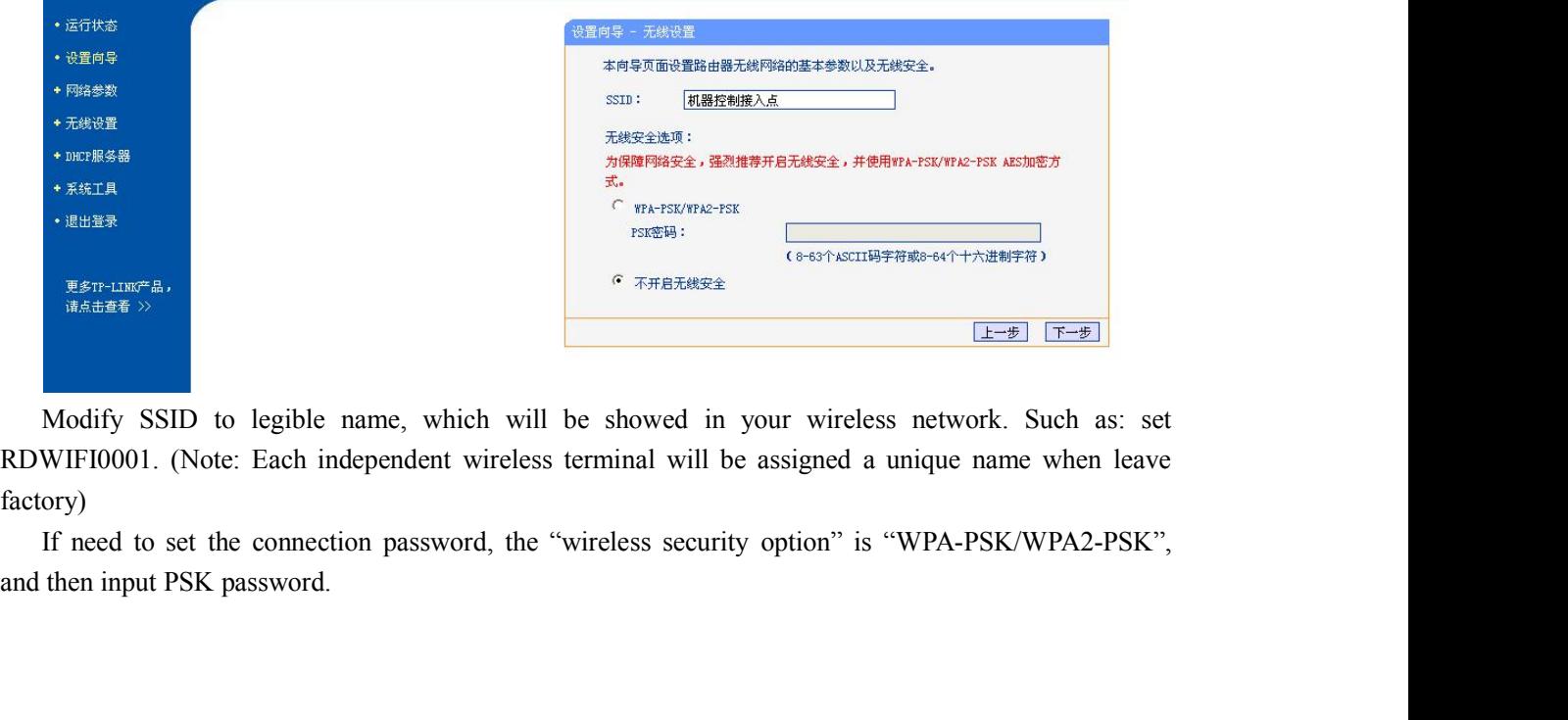

factory)

<u>and the second second in the second second in the second second second in the second second in the second second second in the second second in the second second second second second second second second second second sec</u>

<span id="page-7-0"></span>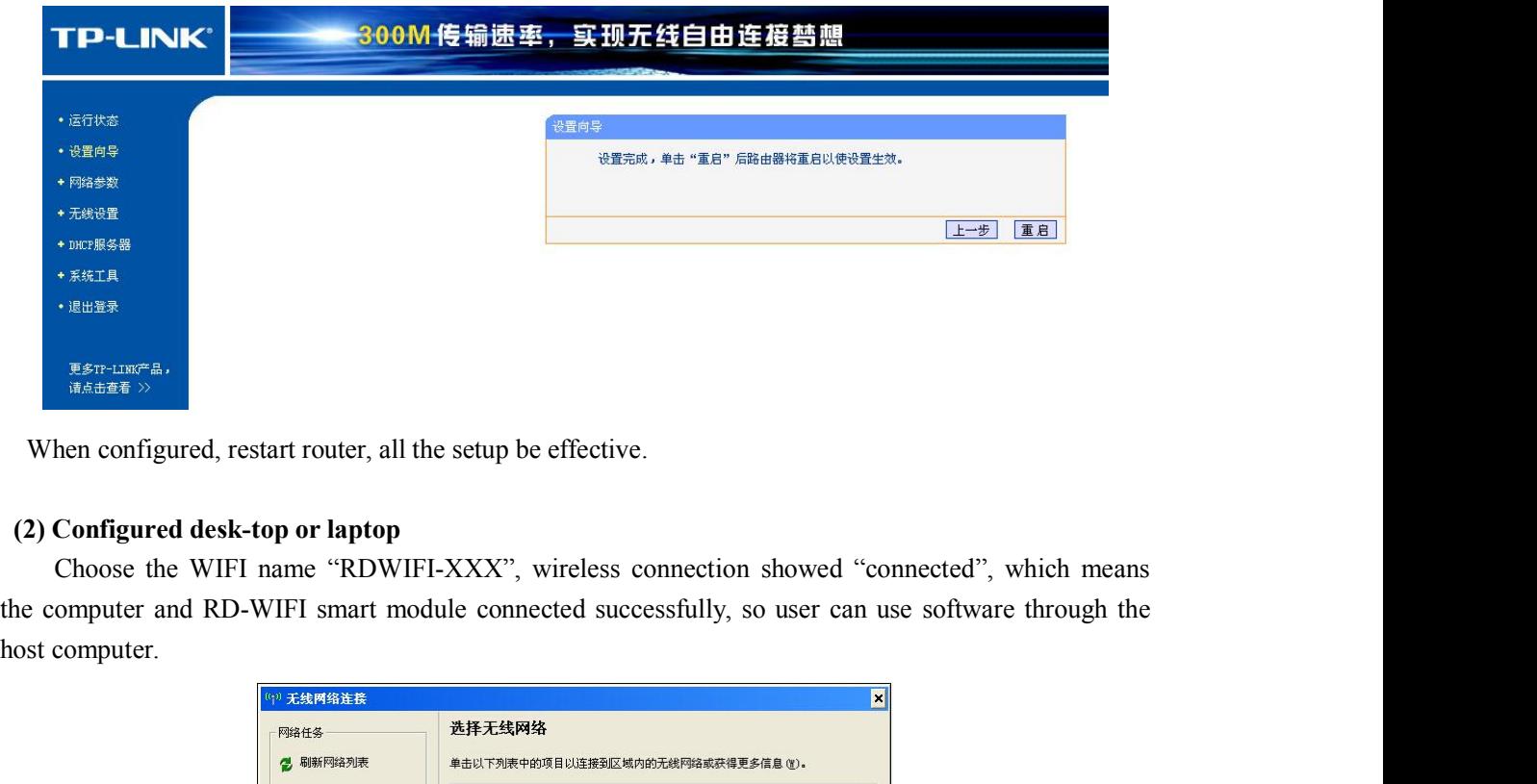

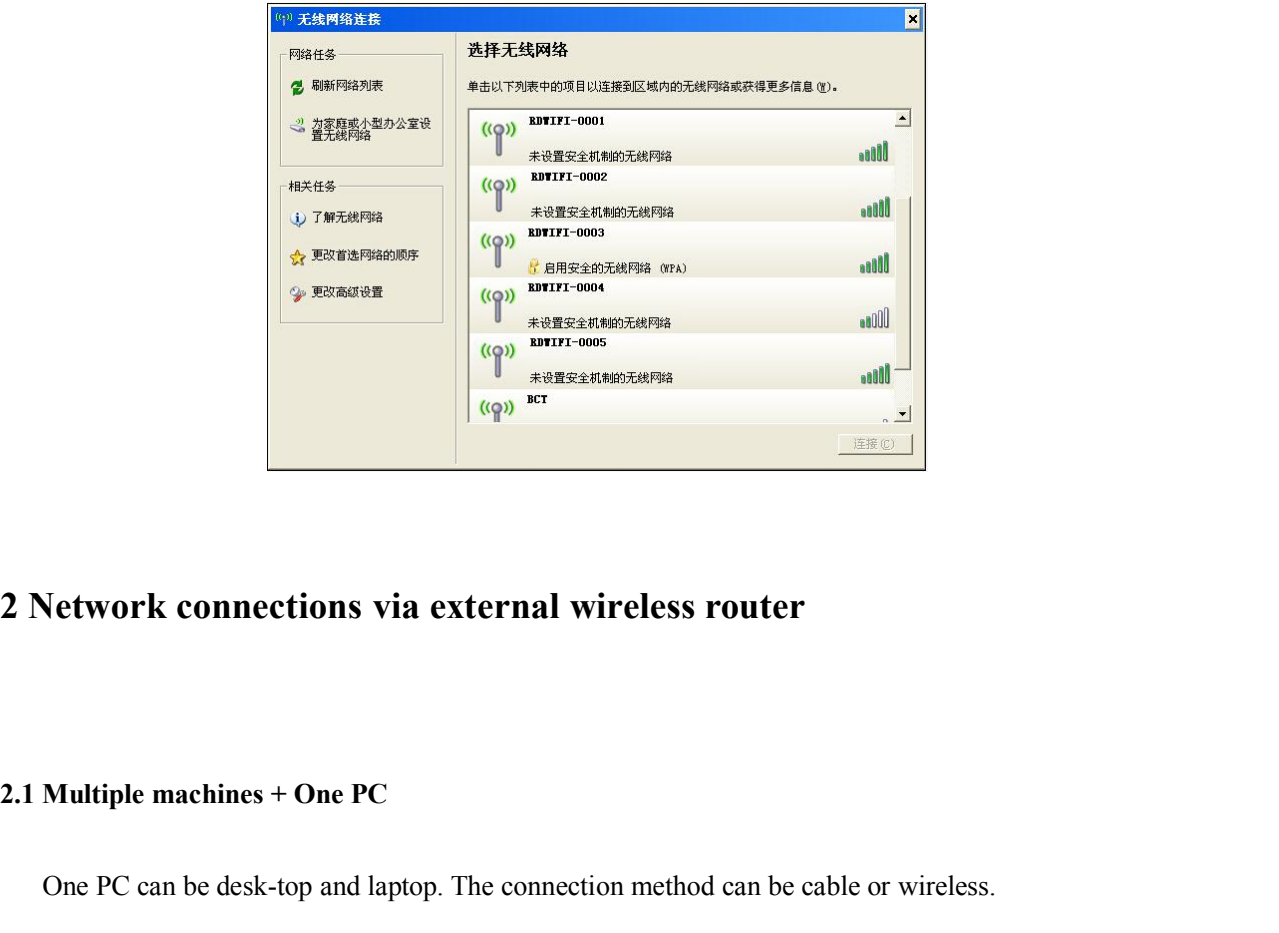

Network connections via external wireless router<br>
Multiple machines + One PC<br>
One PC can be desk-top and laptop. The connection method can be cable or wireless.

and the state of the state of the state of the state of the state of the state of the state of the state of the

<span id="page-8-0"></span>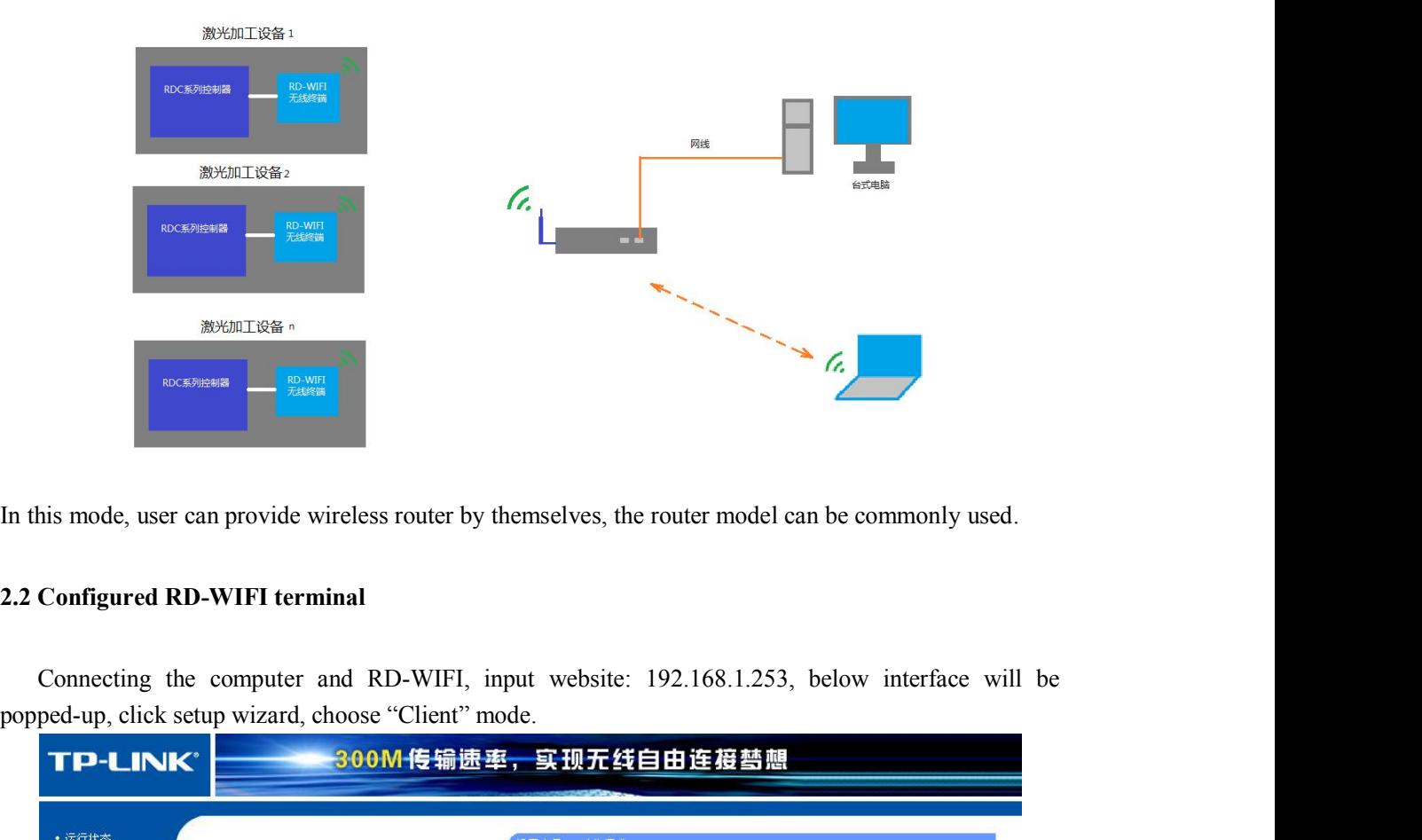

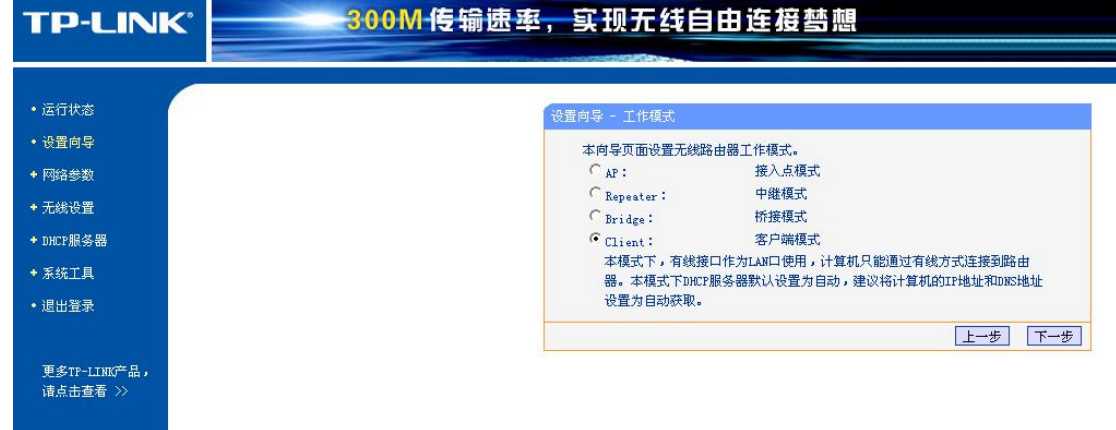

**Solution** 

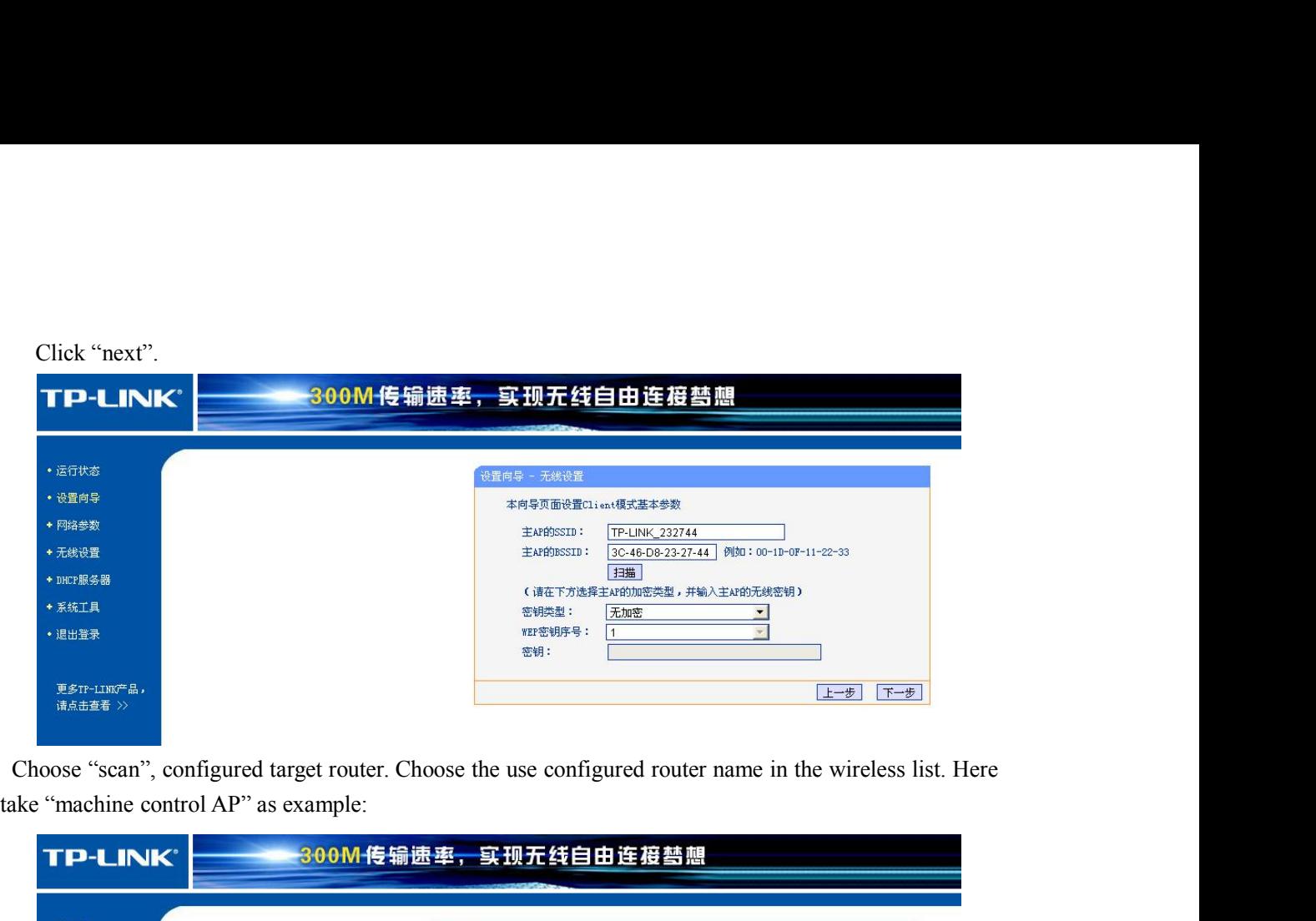

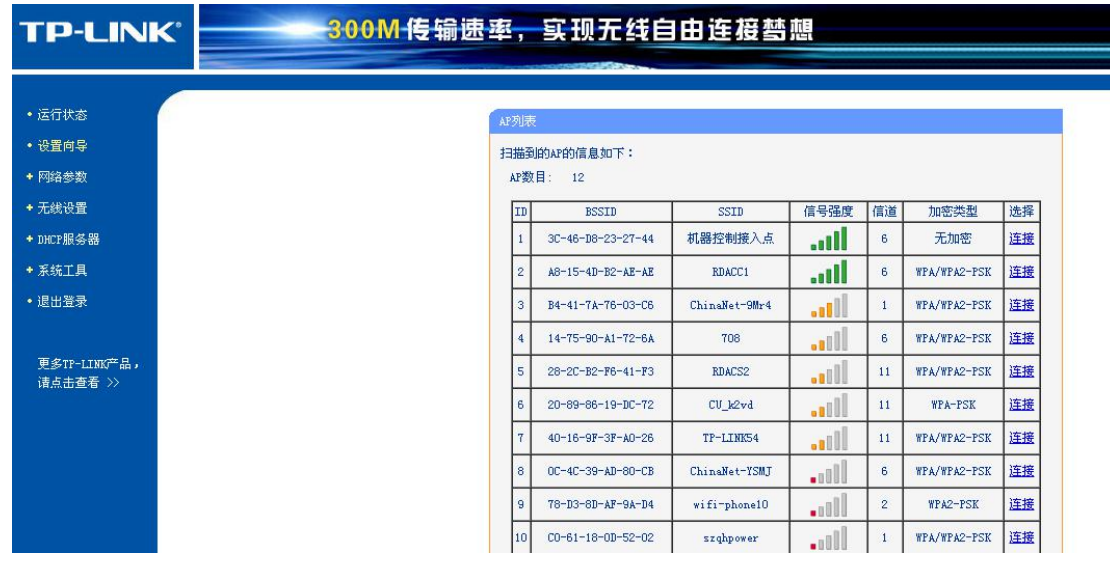

 $\sqrt{2}$ 

<span id="page-10-0"></span>

![](_page_10_Picture_74.jpeg)

**Main board network setting**<br> **Main board network setting**<br> **Metworking without external wireless router**<br>
In this mode, computer configured wireless network or module with wireless function. The wireless<br>
tule IP address **3.1 Networking without external wireless router**<br> **3.1 Networking without external wireless router**<br>
In this mode, computer configured wireless network or module with wireless function. The wireless<br>
module IP address of **3 Main board network setting**<br> **3.1 Networking without external wireless router**<br>
In this mode, computer configured wireless network or module with wireless function. The wireless<br>
module IP address of host computer shoul **3.1 Networking without external wireless router**<br>
In this mode, computer configured wireless network or module with wireless function. The wireless<br>
module IP address of host computer should be the same field to controlle **3 Main board network setting**<br> **3.1 Networking without external wireless router**<br>
In this mode, computer configured wireless network or module with wireless function. The wire<br>
module IP address of host computer should be **Nain board network setting**<br>
In this mode, computer configured wireless network or module with wireless function. The wireless<br>
In this mode, computer configured wireless network or module with wireless function. The wire

and the state of the state of the state of the state of the state of the state of the state of the state of the

**3.2 Networking by external wireless router**<br>
If networking by external wireless router, it is necessary to set different I<br>
machine Meanwhile, there may be other network devices (computer) in the Networking by external wireless router<br>If networking by external wireless router, it is necessary to set different IP address for each connected<br>thine. Meanwhile, there may be other network devices (computer) in this netwo 3.2 Networking by external wireless router<br>
If networking by external wireless router, it is necessary to set different IP address for each connected<br>
machine. Meanwhile, there may be other network devices (computer) in th 3.2 Networking by external wireless router<br>
If networking by external wireless router, it is necessary to set different IP address for each connected<br>
machine. Meanwhile, there may be other network devices (computer) in t conflict. Networking by external wireless router<br>If networking by external wireless router, it is necessary to set different IP addre<br>thine. Meanwhile, there may be other network devices (computer) in this network<br>g a fixed IP addr Networking by external wireless router<br>
1f networking by external wireless router, it is necessary to set different IP address for each connected<br>
thine. Meanwhile, there may be other network devices (computer) in this ne

![](_page_11_Picture_4.jpeg)

<span id="page-11-0"></span>22> Enter command into the popup command line: ping+ be tested IP, such as "ping 192.168.1.100",<br>
22> Enter command into the popup command line: ping+ be tested IP, such as "ping 192.168.1.100",<br>
22> Enter command into th is ing a fixed IP address in network is recommended, in order to avoid connection failure for IP address<br>
conflict.<br>
I addition, test the IP address whether be occupied:<br>  $\frac{1}{100}$ <br>  $\frac{1}{100}$ <br>  $\frac{1}{100}$ <br>  $\frac{1}{100}$ conflict.<br>
In addition, test the IP address whether be occupied:<br>  $1 >$  "start"—"run", input "cmd.exe" in the popup dialog, and then "OK".<br>
ET all the successfully and this IP address already been occupied.<br>  $2 >$  Enter com

![](_page_11_Picture_6.jpeg)

![](_page_11_Picture_8.jpeg)

![](_page_12_Picture_0.jpeg)

+7 (473) 204-51-56 Воронеж +7 (495) 505-63-74 Москва 8 (800) 555-63-74 бесплатные звонки по РФ

![](_page_12_Picture_2.jpeg)

www.purelogic.ru info@purelogic.ru 394033, Россия, г. Воронеж, Ленинский пр-т, 160, офис 149

![](_page_12_Picture_40.jpeg)